## Instructions for viewing Call for Sites Information and using Map Layers

#### Finding a site using the map

• The first screen shows a map of the whole borough with sites shaded in light blue and surrounded by a red line boundary and access points displayed as blue dots. Scroll up/down and left/right to move around the map.

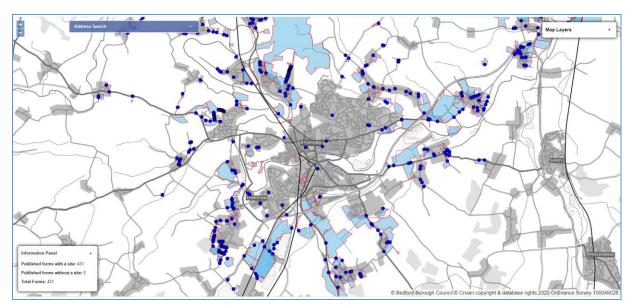

#### Find a site using an Address search

- You can use Address Search (towards the top left) to search for a location by Address and/or Postcode. Enter a street name or postcode and select 'Search' to see results, it is best to search by postcode if available.
- Select an address from the results to be taken to that location on the map, in this example we have searched in the 'Address;' box for 'High Street'

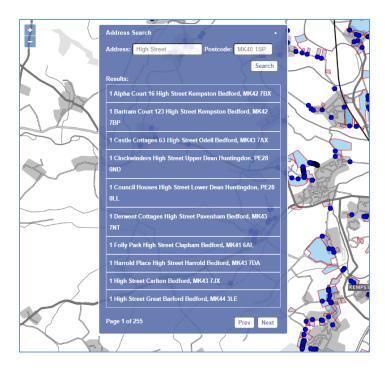

• Select an address to be taken to that location on the map.

### View site information

• Select a site or access point (you can zoom in using +/- in the top left) and you will be given a box with the site ID and a link to the site form, please use the Site ID as a reference for any enquiries. To close this box select the blue 'X' in the top right.

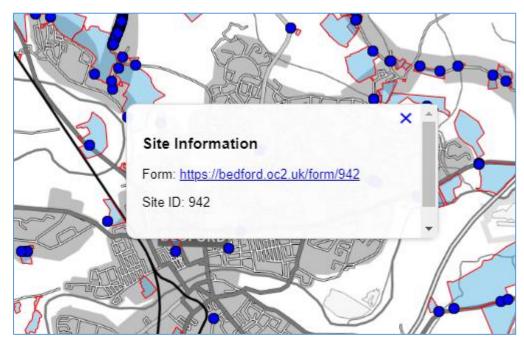

- Follow the link next to 'Form:' (in blue) to find the full Call for Sites Form with
  - Form ID (This will match the Site ID and should be used as a reference for any enquiries)
  - o Contact Details
  - o Site Details
  - o Proposed Use
  - o Access
  - o Availability and Achievability Considerations
  - o Deliverability and Developability Considerations
  - o Climate Change
  - Attachments
  - Supporting Documents (if provided)
- Select each heading for details

| usconsult                                                                                            | Login                                                                                                    | Re |
|----------------------------------------------------------------------------------------------------|----------------------------------------------------------------------------------------------------|----|
| BEDFORD<br>BOROUGH COUNCIL                                                                           |                                                                                                    |    |
|                                                                                                    |                                                                                                    |    |
| all for Site                                                                                         | es Form                                                                                                    |    |
| Form ID: 481                                                                                         | 1. SITE DETAILS 2. PROPOSED USE 3. ACCESS 4. AVAILABILITY AND ACHIEVABILITY CONSIDERATIONS                                                                                       |    |
|                                                                                                    | IS THE DETAILS 2. PROPOSED USE 3. ACCESS 4. AVAILABILITY AND ACHIEVABILITY CONSIDERATIONS<br>ND DEVELOPABILITY CONSIDERATIONS 6. CLIMATE CHANGE ATTACHMENTS Supporting Documents |    |
|                                                                                                    |                                                                                                    |    |
| 5. DELIVERABILITY A                                                                                  |                                                                                                    |    |
| 5. DELIVERABILITY A                                                                                  | ND DEVELOPABILITY CONSIDERATIONS 6. CLIMATE CHANGE ATTACHMENTS Supporting Documents                                                                                              |    |
| 5. DELIVERABILITY A                                                                                  | ND DEVELOPABILITY CONSIDERATIONS 6. CLIMATE CHANGE ATTACHMENTS Supporting Documents                                                                                              |    |
| 5. DELIVERABILITY A<br>Interest in land<br>Land owner<br>Specify 'other' land int<br>No answer given | ND DEVELOPABILITY CONSIDERATIONS 6. CLIMATE CHANGE ATTACHMENTS Supporting Documents                                                                                              |    |
| 5. DELIVERABILITY A<br>Interest in land<br>Land owner<br>Specify 'other' land int<br>No answer given | ND DEVELOPABILITY CONSIDERATIONS 6. CLIMATE CHANGE ATTACHMENTS Supporting Documents                                                                                              |    |

# Adding and removing Map Layers

• Select 'Map Layers' in the top right to open the Map Layers Menu

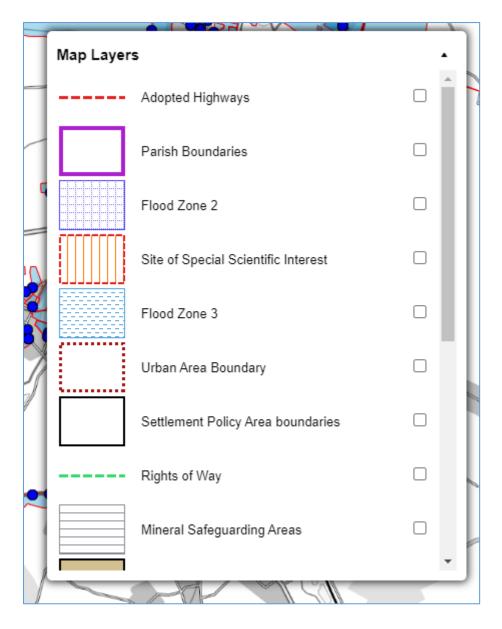

• Choose as many layers as you need by selecting the boxes to the right of the layer title and they will be added to the map, then select 'Map Layers' again to close the menu and view the map

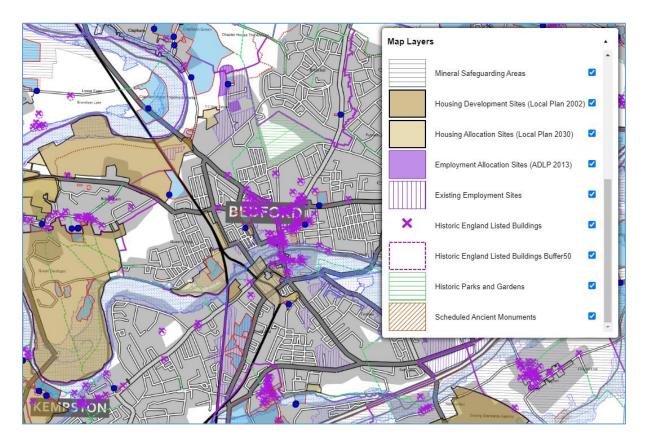

• You may find it easiest to use just one or a few layers at a time and zoom in to see the detail you require, select a box a second time to remove a layer

| HERON                                           | Map Layers |                                     |   |
|-------------------------------------------------|------------|-------------------------------------|---|
| Z Club                                          |            | Adopted Highways                    |   |
| 11023                                           |            | Parish Boundaries                   |   |
|                                                 |            | Flood Zone 2                        |   |
|                                                 |            | Site of Special Scientific Interest |   |
| Heron Ouay                                      |            | Flood Zone 3                        |   |
| 10 30 21 10 10 10 10 10 10 10 10 10 10 10 10 10 |            | Urban Area Boundary                 |   |
| 45-144                                          |            | Settlement Policy Area boundaries   |   |
| 46 42                                           |            | Rights of Way                       |   |
|                                                 |            | Mineral Safeguarding Areas          |   |
|                                                 |            |                                     | • |
|                                                 |            |                                     |   |

If you have any queries or would like further assistance, please email planning.policy@bedford.gov.uk